# <span id="page-0-0"></span>**Dell™ Inspiron™ N5020/M5030/N5030 Onderhoudshandleiding**

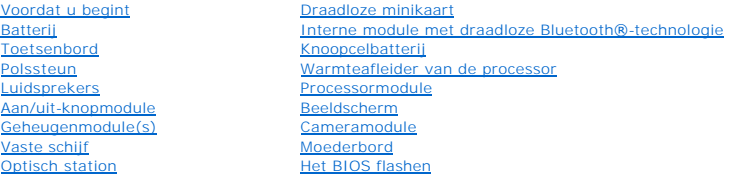

#### **Opmerkingen, waarschuwingen en gevaar-kennisgevingen**

**OPMERKING:** Een OPMERKING duidt belangrijke informatie aan voor een beter gebruik van de computer.

**WAARSCHUWING: Een WAARSCHUWING duidt potentiële schade aan hardware of potentieel gegevensverlies aan en vertelt u hoe het probleem kan worden vermeden.** 

**A** VOORZICHTIG: Een GEVAAR-KENNISGEVING duidt op een risico van schade aan eigendommen, lichamelijk letsel of overlijden.

### **De informatie in dit document kan zonder voorafgaande kennisgeving worden gewijzigd. © 2010 Dell Inc. Alle rechten voorbehouden.**

Verveelvoudiging van dit document op welke wijze dan ook zonder de schriftelijke toestemming van Dell Inc. is strikt verboden.

In deze tekst worden de volgende handelsmerken gebruikt: *Dell,* het DELL-logo en I*nspiron* zijn handelsmerken van Dell Inc.; *Bluetooth* is een gedeponeerd handelsmerk van<br>Bluetooth SIG, Inc. en wordt onder licentie gebr

Overige handelsmerken en handelsnamen kunnen in dit document gebruikt om te verwijzen naar entiteiten die het eigendomsrecht op de merken claimen dan wel de namen van<br>hun producten. Dell Inc. claimt op geen enkele wijze en

Jun1 2010 Rev. A01

Regelgevingsmodel: P07F-serie Regelgevingstype: P07F001; P07F002; P07F003

# <span id="page-1-0"></span> **Voordat u begint**

#### **Dell™ Inspiron™ N5020/M5030/N5030 Onderhoudshandleiding**

- [Aanbevolen hulpmiddelen](#page-1-1)
- **O** Uw computer uitschakelen
- [Voordat u binnen in de computer gaat werken](#page-1-3)

Deze handleiding bevat instructies over het verwijderen en installeren van componenten in de computer. Tenzij anders vermeld, wordt voor elke procedure uitgegaan van de volgende voorwaarden:

- l U hebt de stappen in [Uw computer uitschakelen](#page-1-2) en [Voordat u binnen in de computer gaat werken](#page-1-3) uitgevoerd.
- l U hebt de veiligheidsinformatie geraadpleegd die bij uw computer is geleverd*.*
- l U kunt componenten terugplaatsen of, wanneer u deze los hebt aangeschaft, installeren door de verwijderingsprocedure in omgekeerde volgorde uit te voeren.

#### <span id="page-1-1"></span>**Aanbevolen hulpmiddelen**

Bij de procedures in dit document hebt u mogelijk de volgende hulpmiddelen nodig:

- l Kleine platte schroevendraaier
- l Kruiskopschroevendraaier
- l Plastic pennetje
- l Updateprogramma voor BIOS beschikbaar op **support.dell.com**

#### <span id="page-1-2"></span>**Uw computer uitschakelen**

- **WAARSCHUWING: U voorkomt gegevensverlies door alle gegevens in geopende bestanden op te slaan en de bestanden te sluiten. Sluit vervolgens alle geopende programma's voordat u de computer uitzet.**
- 1. Sla geopende bestanden op en sluit deze en eventueel geopende programma's af.
- 2. Sluit het besturingssysteem af:

*Windows*® *7*:

Klik op **Start en klik vervolgens op Afsluiten** 

*Microsoft*® *Windows Vista*®:

Klik op **Start**  $\bullet$ , klik op het pijltje **en klik vervolgens op Afsluiten**.

3. Zorg ervoor dat de computer uitstaat. Als de computer niet automatisch wordt uitgeschakeld nadat u het besturingssysteem uitschakelt, houdt u de aan/uit-knop ingedrukt totdat de computer is uitgeschakeld.

#### <span id="page-1-3"></span>**Voordat u binnen in de computer gaat werken**

Volg de onderstaande veiligheidsrichtlijnen om uw eigen veiligheid te garanderen en de computer en werkomgeving tegen mogelijke schade te beschermen.

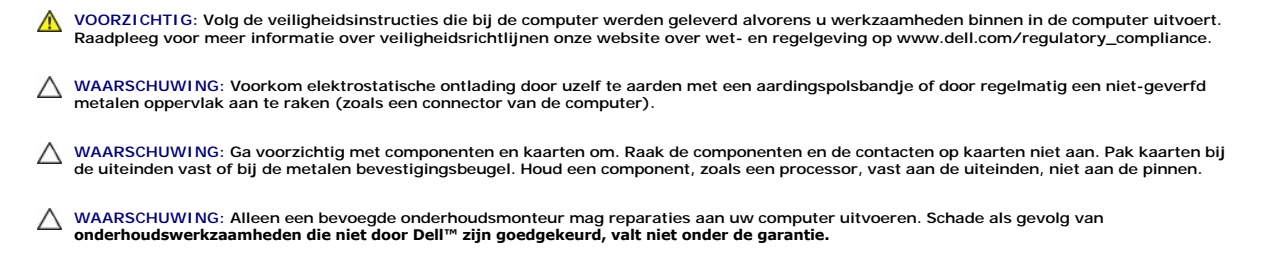

WAARSCHUWING: Verwijder kabels door aan de stekker of aan het treklipje te trekken en niet aan de kabel zelf. Sommige kabels zijn voorzien<br>van een stekker met borgklemmetjes. Als u dit type kabel loskoppelt, moet u de borg

**Trek connectors recht uit elkaar om te voorkomen dat connectorpinnen verbuigen. Ook moet u voordat u een kabel aansluit, controleren of beide connectors op juiste wijze zijn opgesteld en uitgelijnd.** 

**WAARSCHUWING: Om schade aan de computer te voorkomen moet u de volgende instructies opvolgen voordat u binnen in de computer gaat werken.** 

- 1. Zorg ervoor dat het werkoppervlak vlak en schoon is om te voorkomen dat de computerbehuizing bekrast raakt.
- 2. Schakel de computer (zie [Uw computer uitschakelen\)](#page-1-2) en alle op de computer aangesloten apparaten uit.
- **WAARSCHUWING: Wanneer u een netwerkkabel wilt verwijderen, moet u eerst de connector van de netwerkkabel uit de computer verwijderen en daarna de netwerkkabel loskoppelen van het netwerkapparaat.**
- 3. Verwijder alle stekkers van telefoonsnoeren en netwerkkabels uit de computer.
- 4. Druk op eventuele kaarten in de mediakaartlezer om ze uit te werpen.
- 5. Verwijder de stekker van de computer en alle daarop aangesloten apparaten uit het stopcontact.
- 6. Koppel alle op de computer aangesloten apparaten los van de computer.
- **WAARSCHUWING: Voorkom schade aan het moederbord door de hoofdbatterij te verwijderen (zie [De batterij verwijderen](file:///C:/data/systems/insN5030/du/sm/removeba.htm#wp1185372)) voordat u in de computer gaat werken.**
- 7. Verwijder de batterij (zie [De batterij verwijderen](file:///C:/data/systems/insN5030/du/sm/removeba.htm#wp1185372)).
- 8. Draai de computer om (bovenkant boven), klap het beeldscherm open en druk op de aan/uit-knop om het moederbord te aarden.

### <span id="page-3-0"></span> **Het BIOS flashen**

#### **Dell™ Inspiron™ N5020/M5030/N5030 Onderhoudshandleiding**

Het kan nodig zijn om de BIOS te flashen als er een update beschikbaar is of als u het moederbord vervangt. Het BIOS flashen:

- 1. Zet de computer aan.
- 2. Ga naar **support.dell.com/support/downloads**.
- 3. Zoek het bestand met de BIOS-update voor uw computer:

**OPMERKING:** Het serviceplaatje voor uw computer vindt u op een label aan de onderzijde van de computer.

Als u het serviceplaatje van uw computer hebt gevonden:

- a. Klik op **Voer een serviceplaatje in**.
- b. Typ het serviceplaatje van de computer in het veld **Voer een serviceplaatje in**, klik op **Start** en ga verder met [stap 4](#page-3-1).

Als u het serviceplaatje van uw computer niet kunt vinden:

- a. Selecteer het producttype in de lijst **Selecteer een productreeks**.
- b. Selecteer het merk van het product in de lijst **Selecteer een producttype**.
- c. Selecteer het modelnummer van het product in de lijst **Selecteer een productmodel**.

**OPMERKING:** Als u een ander model hebt geselecteerd en opnieuw wilt beginnen, klik dan op **Opnieuw** rechtsboven in het menu.

- d. Klik op **Bevestigen**.
- <span id="page-3-1"></span>4. Er verschijnt een lijst met resultaten op het scherm. Klik op **BIOS**.
- 5. Klik op **Downloaden** om het nieuwste BIOS-bestand te downloaden. Het venster **Bestand downloaden** verschijnt.
- 6. Klik op **Opslaan** om het bestand op te slaan. Het bestand wordt naar het bureaublad gedownload.
- 7. Klik op **Sluiten** als het venster **Downloaden voltooid** verschijnt. Het bestandspictogram wordt op het bureaublad weergegeven en heeft dezelfde naam als het BIOS-updatebestand dat u hebt gedownload.
- 8. Dubbelklik op het bestandspictogram op het bureaublad en volg de instructies op het scherm.

#### <span id="page-4-0"></span> **Interne module met draadloze Bluetooth®-technologie Dell™ Inspiron™ N5020/M5030/N5030 Onderhoudshandleiding**

- [De Bluetooth-module verwijderen](#page-4-1)
- [De Bluetooth-module terugplaatsen](#page-4-2)
- VOORZICHTIG: Volg de veiligheidsinstructies die bij de computer werden geleverd alvorens u werkzaamheden binnen in de computer uitvoert.<br>Raadpleeg voor meer informatie over veiligheidsrichtlijnen onze website over wet- en
- WAARSCHUWING: Alleen een bevoegde onderhoudsmonteur mag reparaties aan uw computer uitvoeren. Schade als gevolg van<br>**onderhoudswerkzaamheden die niet door Dell™ zijn goedgekeurd, valt niet onder de garantie.**
- **WAARSCHUWING: Voorkom elektrostatische ontlading door uzelf te aarden met een aardingspolsbandje of door regelmatig een niet-geverfd metalen oppervlak aan te raken (zoals een connector van de computer).**
- **WAARSCHUWING: Voorkom schade aan het moederbord door de hoofdbatterij te verwijderen (zie [De batterij verwijderen](file:///C:/data/systems/insN5030/du/sm/removeba.htm#wp1185372)) voordat u in de computer gaat werken.**

Als u een kaart met de draadloze Bluetooth<sup>®</sup>-technologie samen met uw computer hebt besteld, is deze al geïnstalleerd.

### <span id="page-4-1"></span>**De Bluetooth-module verwijderen**

- 1. Volg de instructies in [Voordat u begint.](file:///C:/data/systems/insN5030/du/sm/before.htm#wp1435071)
- 2. Verwijder de batterij (zie [De batterij verwijderen](file:///C:/data/systems/insN5030/du/sm/removeba.htm#wp1185372)).
- 3. Verwijder het toetsenbord (zie [Het toetsenbord verwijderen\)](file:///C:/data/systems/insN5030/du/sm/keyboard.htm#wp1184546).
- 4. Verwijder de polssteun (zie [De polssteun verwijderen\)](file:///C:/data/systems/insN5030/du/sm/palmrest.htm#wp1044787).
- 5. Verwijder de schroef waarmee de Bluetooth-module aan de connector op het moederbord is bevestigd.
- 6. Til de Bluetooth-module uit het moederbord.

![](_page_4_Picture_16.jpeg)

Bluetooth-module 2 schroef

### <span id="page-4-2"></span>**De Bluetooth-module terugplaatsen**

- 1. Volg de instructies in [Voordat u begint.](file:///C:/data/systems/insN5030/du/sm/before.htm#wp1435071)
- 2. Lijn de connector op de Bluetooth-module uit met de connector op het moederbord en druk de Bluetooth-module naar binnen totdat deze goed op zijn plaats zit.
- 3. Plaats de schroef terug waarmee de Bluetooth-module op het moederbord wordt bevestigd.
- 4. Plaats de polssteun terug (zie [De polssteun terugplaatsen\)](file:///C:/data/systems/insN5030/du/sm/palmrest.htm#wp1051018).
- 5. Plaats het toetsenbord terug (zie [Het toetsenbord terugplaatsen](file:///C:/data/systems/insN5030/du/sm/keyboard.htm#wp1179994)).
- 6. Plaats de batterij terug (zie [De batterij vervangen](file:///C:/data/systems/insN5030/du/sm/removeba.htm#wp1185330)).

WAARSCHUWING: Voordat u de computer aanzet, moet u alle schroeven opnieuw aanbrengen en vastzetten en controleren of er geen losse<br>schroeven in de computer zijn achtergebleven. Als u dit niet doet, loopt u het risico dat d

# <span id="page-6-0"></span> **Cameramodule**

**Dell™ Inspiron™ N5020/M5030/N5030 Onderhoudshandleiding** 

- [De cameramodule verwijderen](#page-6-1)
- [De cameramodule terugplaatsen](#page-6-2)
- VOORZICHTIG: Volg de veiligheidsinstructies die bij de computer werden geleverd alvorens u werkzaamheden binnen in de computer uitvoert.<br>Raadpleeg voor meer informatie over veiligheidsrichtlijnen onze website over wet- en
- WAARSCHUWING: Alleen een bevoegde onderhoudsmonteur mag reparaties aan uw computer uitvoeren. Schade als gevolg van<br>**onderhoudswerkzaamheden die niet door Dell™ zijn goedgekeurd, valt niet onder de garantie.**
- **WAARSCHUWING: Voorkom elektrostatische ontlading door uzelf te aarden met een aardingspolsbandje of door regelmatig een niet-geverfd metalen oppervlak aan te raken (zoals een connector van de computer).**
- **WAARSCHUWING: Voorkom schade aan het moederbord door de hoofdbatterij te verwijderen (zie [De batterij verwijderen](file:///C:/data/systems/insN5030/du/sm/removeba.htm#wp1185372)) voordat u in de computer gaat werken.**

### <span id="page-6-1"></span>**De cameramodule verwijderen**

- 1. Volg de instructies in [Voordat u begint.](file:///C:/data/systems/insN5030/du/sm/before.htm#wp1435071)
- 2. Verwijder de batterij (zie [De batterij verwijderen](file:///C:/data/systems/insN5030/du/sm/removeba.htm#wp1185372)).
- 3. Verwijder het toetsenbord (zie [Het toetsenbord verwijderen\)](file:///C:/data/systems/insN5030/du/sm/keyboard.htm#wp1184546).
- 4. Verwijder de polssteun (zie [De polssteun verwijderen\)](file:///C:/data/systems/insN5030/du/sm/palmrest.htm#wp1044787).
- 5. Verwijder het beeldscherm (zie [Het beeldscherm verwijderen\)](file:///C:/data/systems/insN5030/du/sm/display.htm#wp1202894).
- 6. Verwijder het montagekader van het beeldscherm (zie [Het montagekader van het beeldscherm verwijderen](file:///C:/data/systems/insN5030/du/sm/display.htm#wp1202903)).
- 7. Maak de cameramodule los uit de vergrendelingen waarmee deze aan de beeldschermkap is bevestigd.
- 8. Haal de cameramodule uit de beeldschermkap.

![](_page_6_Picture_18.jpeg)

cameramodule 2 vergrendelingen (2)

### <span id="page-6-2"></span>**De cameramodule terugplaatsen**

- 1. Volg de instructies in [Voordat u begint.](file:///C:/data/systems/insN5030/du/sm/before.htm#wp1435071)
- 2. Schuif de cameramodule onder de vergrendelingen totdat deze goed vast zit.
- 3. Plaats het montagekader van het beeldscherm terug (zie [Het montagekader van het beeldscherm terugplaatsen](file:///C:/data/systems/insN5030/du/sm/display.htm#wp1183865)).
- 4. Plaats het beeldschermpaneel terug (zie [Het beeldscherm terugplaatsen\)](file:///C:/data/systems/insN5030/du/sm/display.htm#wp1183623)
- 5. Plaats de polssteun terug (zie [De polssteun terugplaatsen\)](file:///C:/data/systems/insN5030/du/sm/palmrest.htm#wp1051018).
- 6. Plaats het toetsenbord terug (zie [Het toetsenbord terugplaatsen](file:///C:/data/systems/insN5030/du/sm/keyboard.htm#wp1179994)).
- 7. Plaats de batterij terug (zie [De batterij vervangen](file:///C:/data/systems/insN5030/du/sm/removeba.htm#wp1185330)).

WAARSCHUWING: Voordat u de computer aanzet, moet u alle schroeven opnieuw aanbrengen en vastzetten en controleren of er geen losse<br>schroeven in de computer zijn achtergebleven. Als u dit niet doet, loopt u het risico dat d

[Terug naar inhoudsopgave](file:///C:/data/systems/insN5030/du/sm/index.htm)

### <span id="page-8-0"></span> **Knoopcelbatterij**

**Dell™ Inspiron™ N5020/M5030/N5030 Onderhoudshandleiding** 

- [De knoopcelbatterij verwijderen](#page-8-1)
- [De knoopcelbatterij terugplaatsen](#page-8-2)
- VOORZICHTIG: Volg de veiligheidsinstructies die bij de computer werden geleverd alvorens u werkzaamheden binnen in de computer uitvoert.<br>Raadpleeg voor meer informatie over veiligheidsrichtlijnen onze website over wet- en
- WAARSCHUWING: Alleen een bevoegde onderhoudsmonteur mag reparaties aan uw computer uitvoeren. Schade als gevolg van<br>**onderhoudswerkzaamheden die niet door Dell™ zijn goedgekeurd, valt niet onder de garantie.**
- **WAARSCHUWING: Voorkom elektrostatische ontlading door uzelf te aarden met een aardingspolsbandje of door regelmatig een niet-geverfd metalen oppervlak aan te raken (zoals een connector van de computer).**
- **WAARSCHUWING: Voorkom schade aan het moederbord door de hoofdbatterij te verwijderen (zie [De batterij verwijderen](file:///C:/data/systems/insN5030/du/sm/removeba.htm#wp1185372)) voordat u in de computer gaat werken.**

### <span id="page-8-1"></span>**De knoopcelbatterij verwijderen**

- 1. Volg de instructies in [Voordat u begint.](file:///C:/data/systems/insN5030/du/sm/before.htm#wp1435071)
- 2. Verwijder de batterij (zie [De batterij verwijderen](file:///C:/data/systems/insN5030/du/sm/removeba.htm#wp1185372)).
- 3. Verwijder het toetsenbord (zie [Het toetsenbord verwijderen\)](file:///C:/data/systems/insN5030/du/sm/keyboard.htm#wp1184546).
- 4. Verwijder de polssteun (zie [De polssteun verwijderen\)](file:///C:/data/systems/insN5030/du/sm/palmrest.htm#wp1044787).
- 5. Gebruik een plastic pennetje om de knoopcelbatterij uit de sleuf op het moederbord los te wrikken.

![](_page_8_Figure_15.jpeg)

### <span id="page-8-2"></span>**De knoopcelbatterij terugplaatsen**

- 1. Volg de instructies in [Voordat u begint.](file:///C:/data/systems/insN5030/du/sm/before.htm#wp1435071)
- 2. Plaats de knoopcelbatterij terug met de positieve kant (+) omhoog.
- 3. Schuif de knoopcelbatterij in de sleuf en druk er voorzichtig op totdat deze op zijn plaats klikt.
- 4. Plaats de polssteun terug (zie [De polssteun terugplaatsen\)](file:///C:/data/systems/insN5030/du/sm/palmrest.htm#wp1051018).
- 5. Plaats het toetsenbord terug (zie [Het toetsenbord terugplaatsen](file:///C:/data/systems/insN5030/du/sm/keyboard.htm#wp1179994)).
- 6. Plaats de batterij terug (zie [De batterij vervangen](file:///C:/data/systems/insN5030/du/sm/removeba.htm#wp1185330)).

WAARSCHUWING: Voordat u de computer aanzet, moet u alle schroeven opnieuw aanbrengen en vastzetten en controleren of er geen losse<br>schroeven in de computer zijn achtergebleven. Als u dit niet doet, loopt u het risico dat d

#### <span id="page-9-0"></span> **Processormodule**

**Dell™ Inspiron™ N5020/M5030/N5030 Onderhoudshandleiding** 

- [De processormodule verwijderen](#page-9-1)
- **O** De processormodule terugplaatsen
- VOORZICHTIG: Volg de veiligheidsinstructies die bij de computer werden geleverd alvorens u werkzaamheden binnen in de computer uitvoert.<br>Raadpleeg voor meer informatie over veiligheidsrichtlijnen onze website over wet- en
- WAARSCHUWING: Alleen een bevoegde onderhoudsmonteur mag reparaties aan uw computer uitvoeren. Schade als gevolg van<br>**onderhoudswerkzaamheden die niet door Dell™ zijn goedgekeurd, valt niet onder de garantie.**
- **WAARSCHUWING: Voorkom elektrostatische ontlading door uzelf te aarden met een aardingspolsbandje of door regelmatig een niet-geverfd metalen oppervlak aan te raken (zoals een connector van de computer).**
- **WAARSCHUWING: Voorkom schade aan het moederbord door de hoofdbatterij te verwijderen (zie [De batterij verwijderen](file:///C:/data/systems/insN5030/du/sm/removeba.htm#wp1185372)) voordat u in de computer gaat werken.**

### <span id="page-9-1"></span>**De processormodule verwijderen**

- 1. Volg de instructies in [Voordat u begint.](file:///C:/data/systems/insN5030/du/sm/before.htm#wp1435071)
- 2. Verwijder de batterij (zie [De batterij verwijderen](file:///C:/data/systems/insN5030/du/sm/removeba.htm#wp1185372)).
- 3. Verwijder het toetsenbord (zie [Het toetsenbord verwijderen\)](file:///C:/data/systems/insN5030/du/sm/keyboard.htm#wp1184546).
- 4. Verwijder de polssteun (zie [De polssteun verwijderen\)](file:///C:/data/systems/insN5030/du/sm/palmrest.htm#wp1044787).
- 5. Verwijder de warmteafleider van de processor (zie [De warmteafleider van de processor verwijderen](file:///C:/data/systems/insN5030/du/sm/cpucool.htm#wp1137247))
- WAARSCHUWING: U voorkomt contact tussen de schroef van de ZIF-socket en de processor tijdens het verwijderen of terugplaatsen van de<br>processor door zachtjes op het midden van de processor te drukken terwijl u aan de schroe
- **WAARSCHUWING: Houd de schroevendraaier loodrecht ten opzichte van de processor terwijl u aan de schroef draait om te voorkomen dat de processor beschadigd raakt.**
- 6. Maak de ZIF-socket los door de schroef met een kleine platte schroevendraaier linksom te draaien tot aan de stop.

![](_page_9_Picture_18.jpeg)

![](_page_9_Picture_157.jpeg)

**WAARSCHUWING: U zorgt ervoor dat de processor maximaal wordt gekoeld door de hitteoverdrachtszones op de thermische koeling van de**  Δ **processor niet aan te raken. Het vet van uw huid kan het warmteoverdrachtsvermogen van de thermische pads verminderen.**

<span id="page-10-1"></span>**WAARSCHUWING: Verwijder de processormodule door deze recht omhoog te trekken. Zorg ervoor dat de pinnen op de processormodule niet worden verbogen.**

7. Til de processormodule uit de ZIF-socket.

### <span id="page-10-0"></span>**De processormodule terugplaatsen**

**OPMERKING:** Als u een nieuwe processor installeert, ontvangt u een nieuwe thermische koeleenheid waaraan een thermisch pad is bevestigd of een<br>nieuw thermisch pad met documentatie waarin de juiste installatie wordt beschr

- 1. Volg de instructies in [Voordat u begint.](file:///C:/data/systems/insN5030/du/sm/before.htm#wp1435071)
- 2. Lijn de pin-1-hoek van de processormodule uit met de pin-1-hoek van de ZIF-socket en plaats vervolgens de processormodule.

**OPMERKING:** De pin-1-hoek van de processormodule heeft een driehoek die overeenstemt met de pin-1-hoek van de ZIF-socket.

Als de processormodule op de juiste wijze is geplaatst, bevinden alle vier de hoeken zich op dezelfde hoogte. Als een of meer hoeken van de processor<br>zich op een hoger niveau bevinden dan de andere hoeken, is de module nie

**WAARSCHUWING: Houd de schroevendraaier loodrecht ten opzichte van de processor terwijl u aan de schroef draait om te voorkomen dat de processor beschadigd raakt.**

3. Draai de ZIF-socket vast door de schroef rechtsom te draaien om de processormodule vast te zetten op het moederbord.

- 4. Plaats de warmteafleider van de processor terug (zie [De warmteafleider van de processor terugplaatsen](file:///C:/data/systems/insN5030/du/sm/cpucool.htm#wp1122720)).
- 5. Plaats de polssteun terug (zie [De polssteun terugplaatsen\)](file:///C:/data/systems/insN5030/du/sm/palmrest.htm#wp1051018).
- 6. Plaats het toetsenbord terug (zie [Het toetsenbord terugplaatsen](file:///C:/data/systems/insN5030/du/sm/keyboard.htm#wp1179994)).
- 7. Plaats de batterij terug (zie [De batterij vervangen](file:///C:/data/systems/insN5030/du/sm/removeba.htm#wp1185330)).

WAARSCHUWING: Voordat u de computer aanzet, moet u alle schroeven opnieuw aanbrengen en vastzetten en controleren of er geen losse<br>schroeven in de computer zijn achtergebleven. Als u dit niet doet, loopt u het risico dat d

#### <span id="page-11-0"></span> **Warmteafleider van de processor Dell™ Inspiron™ N5020/M5030/N5030 Onderhoudshandleiding**

- [De warmteafleider van de processor verwijderen](#page-11-1)
- **O** De warmteafleider van de processor terugplaat
- VOORZICHTIG: Volg de veiligheidsinstructies die bij de computer werden geleverd alvorens u werkzaamheden binnen in de computer uitvoert.<br>Raadpleeg voor meer informatie over veiligheidsrichtlijnen onze website over wet- en
- **A** VOORZICHTIG: Als u de warmteafleider van de processor van de computer verwijdert wanneer deze heet is, mag u de metalen behuizing van de **warmteafleider van de processor niet aanraken.**
- WAARSCHUWING: Alleen een bevoegde onderhoudsmonteur mag reparaties aan uw computer uitvoeren. Schade als gevolg van<br>**onderhoudswerkzaamheden die niet door Dell™ zijn goedgekeurd, valt niet onder de garantie.**
- **WAARSCHUWING: Voorkom elektrostatische ontlading door uzelf te aarden met een aardingspolsbandje of door regelmatig een niet-geverfd metalen oppervlak aan te raken (zoals een connector van de computer).**
- **WAARSCHUWING: Voorkom schade aan het moederbord door de hoofdbatterij te verwijderen (zie [De batterij verwijderen](file:///C:/data/systems/insN5030/du/sm/removeba.htm#wp1185372)) voordat u in de computer gaat werken.**

#### <span id="page-11-1"></span>**De warmteafleider van de processor verwijderen**

- 1. Volg de instructies in [Voordat u begint.](file:///C:/data/systems/insN5030/du/sm/before.htm#wp1435071)
- 2. Verwijder de batterij (zie [De batterij verwijderen](file:///C:/data/systems/insN5030/du/sm/removeba.htm#wp1185372)).
- 3. Verwijder het toetsenbord (zie [Het toetsenbord verwijderen\)](file:///C:/data/systems/insN5030/du/sm/keyboard.htm#wp1184546).
- 4. Verwijder de polssteun (zie [De polssteun verwijderen\)](file:///C:/data/systems/insN5030/du/sm/palmrest.htm#wp1044787).
- 5. Verwijder het plakband waarmee de beeldschermkabel aan de warmteafleider van de processor is bevestigd.
- *OPMERKING:* Noteer de kabelweg voordat u de kabels loskoppelt.
- 6. Koppel de ventilatorkabel en de beeldschermkabel los van de aansluitingen op het moederbord.

![](_page_11_Picture_17.jpeg)

![](_page_11_Picture_164.jpeg)

7. Maak in de juiste volgorde (aangegeven op de warmteafleider van de processor) de vier schroeven los waarmee de warmteafleider van de processor aan het moederbord is bevestigd.

**C** OPMERKING: Het uiterlijk en het aantal schroeven op de warmteafleider van de processor kunnen verschillen per computermodel.

8. Til de warmteafleider van de processor uit het moederbord.

<span id="page-12-0"></span>![](_page_12_Picture_0.jpeg)

#### <span id="page-12-1"></span>**De warmteafleider van de processor terugplaatsen**

**OPMERKING:** Bij deze procedure wordt ervan uitgegaan dat u de warmteafleider van de processor al hebt verwijderd en dat u klaar bent om deze terug te plaatsen.

- 1. Volg de instructies in [Voordat u begint.](file:///C:/data/systems/insN5030/du/sm/before.htm#wp1435071)
- 2. Plaats de warmteafleider van de processor op het moederbord.
- 3. Lijn de vier schroeven op de warmteafleider uit met de schroefgaten op het moederbord en bevestig de schroeven in de volgorde die staat aangegeven op de warmteafleider.

*OPMERKING:* Het uiterlijk en het aantal schroeven op de warmteafleider van de processor kunnen verschillen per computermodel.

4. Leid de kabels door de kabelgeleiders. Sluit de ventilatorkabel en de beeldschermkabel aan op de aansluitingen op het moederbord.

- 5. Plaats het plakband terug waarmee de beeldschermkabel aan de warmteafleider van de processor wordt bevestigd.
- 6. Plaats de polssteun terug (zie [De polssteun terugplaatsen\)](file:///C:/data/systems/insN5030/du/sm/palmrest.htm#wp1051018).
- 7. Plaats het toetsenbord terug (zie [Het toetsenbord terugplaatsen](file:///C:/data/systems/insN5030/du/sm/keyboard.htm#wp1179994)).
- 8. Plaats de batterij terug (zie [De batterij vervangen](file:///C:/data/systems/insN5030/du/sm/removeba.htm#wp1185330)).

WAARSCHUWING: Voordat u de computer aanzet, moet u alle schroeven opnieuw aanbrengen en vastzetten en controleren of er geen losse<br>schroeven in de computer zijn achtergebleven. Als u dit niet doet, loopt u het risico dat d

[Terug naar inhoudsopgave](file:///C:/data/systems/insN5030/du/sm/index.htm)

### <span id="page-13-0"></span> **Beeldscherm**

**Dell™ Inspiron™ N5020/M5030/N5030 Onderhoudshandleiding** 

- **Beeldscherm**
- **Montagekader van het beeldscherm**
- **O** Schermpaneel
- VOORZICHTIG: Volg de veiligheidsinstructies die bij de computer werden geleverd alvorens u werkzaamheden binnen in de computer uitvoert.<br>Raadpleeg voor meer informatie over veiligheidsrichtlijnen onze website over wet- en
- WAARSCHUWING: Alleen een bevoegde onderhoudsmonteur mag reparaties aan uw computer uitvoeren. Schade als gevolg van<br>**onderhoudswerkzaamheden die niet door Dell™ zijn goedgekeurd, valt niet onder de garantie.**
- **WAARSCHUWING: Voorkom elektrostatische ontlading door uzelf te aarden met een aardingspolsbandje of door regelmatig een niet-geverfd metalen oppervlak aan te raken (zoals een connector van de computer).**
- **WAARSCHUWING: Voorkom schade aan het moederbord door de hoofdbatterij te verwijderen (zie [De batterij verwijderen](file:///C:/data/systems/insN5030/du/sm/removeba.htm#wp1185372)) voordat u in de computer gaat werken.**

#### <span id="page-13-1"></span>**Beeldscherm**

#### <span id="page-13-2"></span>**Het beeldscherm verwijderen**

- 1. Volg de instructies in [Voordat u begint.](file:///C:/data/systems/insN5030/du/sm/before.htm#wp1435071)
- 2. Verwijder de batterij (zie [De batterij verwijderen](file:///C:/data/systems/insN5030/du/sm/removeba.htm#wp1185372)).
- 3. Verwijder het toetsenbord (zie [Het toetsenbord verwijderen\)](file:///C:/data/systems/insN5030/du/sm/keyboard.htm#wp1184546).
- 4. Verwijder de twee schroeven waarmee het beeldscherm aan de onderkant van de computer is bevestigd.

![](_page_13_Picture_16.jpeg)

- 5. Verwijder de polssteun (zie [De polssteun verwijderen\)](file:///C:/data/systems/insN5030/du/sm/palmrest.htm#wp1044787).
- 6. Keer de computer om en klap het beeldscherm zo ver mogelijk naar achteren.
- 7. Noteer de kabelweg van de antennekabel van de draadloze minikaart en koppel de antennekabel los van de draadloze minikaart.
- 8. Koppel de beeldschermkabel los van de connector op het moederbord en verwijder de kabel uit de geleider.
- 9. Verwijder de twee schroeven (één aan elke kant) waarmee het beeldscherm aan de computerbasis is bevestigd.
- 10. Til het beeldscherm uit de computer en verwijder het beeldscherm.

<span id="page-14-0"></span>![](_page_14_Picture_0.jpeg)

![](_page_14_Picture_145.jpeg)

### <span id="page-14-2"></span>**Het beeldscherm terugplaatsen**

- 1. Volg de instructies in [Voordat u begint.](file:///C:/data/systems/insN5030/du/sm/before.htm#wp1435071)
- 2. Houd het beeldscherm op de juiste plaats boven de computer en plaats de twee schroeven (één aan elke kant) waarmee het beeldscherm aan de computer wordt bevestigd.
- 3. Plaats de beeldschermkabel in de geleider en sluit de kabel aan op de connector op het moederbord.
- 4. Leid de antennekabel van de minikaart door de geleider en sluit de antennekabel aan op de connector op de minikaart.
- 5. Draai de computer om en plaats de twee schroeven op de onderzijde van de computer terug.
- 6. Plaats de polssteun terug (zie [De polssteun terugplaatsen\)](file:///C:/data/systems/insN5030/du/sm/palmrest.htm#wp1051018).
- 7. Plaats het toetsenbord terug (zie [Het toetsenbord terugplaatsen](file:///C:/data/systems/insN5030/du/sm/keyboard.htm#wp1179994)).
- 8. Plaats de batterij terug (zie [De batterij vervangen](file:///C:/data/systems/insN5030/du/sm/removeba.htm#wp1185330)).

WAARSCHUWING: Voordat u de computer aanzet, moet u alle schroeven opnieuw aanbrengen en vastzetten en controleren of er geen losse<br>schroeven in de computer zijn achtergebleven. Als u dit niet doet, loopt u het risico dat d

### <span id="page-14-1"></span>**Montagekader van het beeldscherm**

#### <span id="page-14-3"></span>**Het montagekader van het beeldscherm verwijderen**

- **WAARSCHUWING: Het montagekader van het beeldscherm is uiterst fragiel. Wees voorzichtig wanneer u het verwijdert om beschadiging te voorkomen.**
- 1. Volg de instructies in [Voordat u begint.](file:///C:/data/systems/insN5030/du/sm/before.htm#wp1435071)
- 2. Verwijder het beeldscherm (zie [Het beeldscherm verwijderen\)](#page-13-2).
- 3. Gebruik uw vingertoppen om de binnenste rand van het montagekader van het beeldscherm voorzichtig omhoog te wrikken.
- 4. Verwijder het montagekader.

<span id="page-15-0"></span>![](_page_15_Picture_0.jpeg)

### <span id="page-15-2"></span>**Het montagekader van het beeldscherm terugplaatsen**

- 1. Volg de instructies in [Voordat u begint.](file:///C:/data/systems/insN5030/du/sm/before.htm#wp1435071)
- 2. Plaats het montagekader boven het beeldscherm en druk het voorzichtig op zijn plaats.
- 3. Plaats het beeldscherm terug (zie [Het beeldscherm terugplaatsen\)](#page-14-2).

### <span id="page-15-1"></span>**Schermpaneel**

### **Het beeldschermpaneel verwijderen**

- 1. Volg de instructies in [Voordat u begint.](file:///C:/data/systems/insN5030/du/sm/before.htm#wp1435071)
- 2. Verwijder het beeldscherm (zie [Het beeldscherm verwijderen\)](#page-13-2).
- 3. Verwijder het montagekader van het beeldscherm (zie [Het montagekader van het beeldscherm verwijderen](#page-14-3)).
- 4. Koppel de camerakabel los van de connector op de cameramodule.
- 5. Verwijder de acht schroeven waarmee het beeldschermpaneel aan de kap is bevestigd.

![](_page_15_Picture_12.jpeg)

![](_page_16_Picture_91.jpeg)

- 6. Til het beeldschermpaneel uit de beeldschermkap.
- 7. Draai het beeldschermpaneel om en leg het op een schoon oppervlak.
- 8. Trek de tape los waarmee de beeldschermkabel op de connector van de beeldschermkaart is bevestigd en koppel de kabel los.
- 9. Verwijder de camerakabel van de achterkant van het beeldschermpaneel.

![](_page_16_Picture_5.jpeg)

![](_page_16_Picture_92.jpeg)

10. Verwijder de vier schroeven (twee aan elke kant) waarmee de beugels aan het beeldscherm zijn bevestigd.

![](_page_16_Figure_8.jpeg)

### **Het beeldschermpaneel terugplaatsen**

1. Volg de instructies in [Voordat u begint.](file:///C:/data/systems/insN5030/du/sm/before.htm#wp1435071)

- 2. Plaats de vier schroeven (twee aan elke kant) terug waarmee de beugels aan het beeldscherm zijn bevestigd.
- 3. Sluit de beeldschermkabel aan op de connector van de beeldschermkaart en zet deze vast met de tape.
- 4. Bevestig de camerakabel aan de achterzijde van het beeldschermpaneel.
- 5. Plaats het beeldschermpaneel op de beeldschermkap en sluit de camerakabel aan op de connector op de cameramodule.
- 6. Lijn de schroefgaten in het beeldschermpaneel uit met de gaten in de beeldschermkap.
- 7. Plaats de acht schroeven terug waarmee het beeldschermpaneel aan de kap is bevestigd.
- 8. Plaats het montagekader van het beeldscherm terug (zie [Het montagekader van het beeldscherm terugplaatsen](#page-15-2)).
- 9. Plaats het beeldschermpaneel terug (zie [Het beeldscherm terugplaatsen\)](#page-14-2).

WAARSCHUWING: Voordat u de computer aanzet, moet u alle schroeven opnieuw aanbrengen en vastzetten en controleren of er geen losse<br>schroeven in de computer zijn achtergebleven. Als u dit niet doet, loopt u het risico dat d

<span id="page-18-0"></span> **Vaste schijf** 

**Dell™ Inspiron™ N5020/M5030/N5030 Onderhoudshandleiding** 

- [De vaste schijf verwijderen](#page-18-1)
- $\bullet$  De vaste schijf ve
- VOORZICHTIG: Volg de veiligheidsinstructies die bij de computer werden geleverd alvorens u werkzaamheden binnen in de computer uitvoert.<br>Raadpleeg voor meer informatie over veiligheidsrichtlijnen onze website over wet- en
- $\triangle$ **VOORZICHTIG: Als u de vaste schijf uit de computer verwijdert terwijl deze heet is, mag u de metalen behuizing van de vaste schijf niet aanraken.**
- WAARSCHUWING: Alleen een bevoegde onderhoudsmonteur mag reparaties aan uw computer uitvoeren. Schade als gevolg van<br>**onderhoudswerkzaamheden die niet door Dell™ zijn goedgekeurd, valt niet onder de garantie.**
- WAARSCHUWING: Voorkom gegevensverlies door de computer uit te schakelen (zie <u>Uw computer uitschakelen</u>) voordat u de vaste schijf<br>verwijdert. Verwijder de vaste schijf niet terwijl de computer aan staat of in de slaapstan
- **WAARSCHUWING: Voorkom elektrostatische ontlading door uzelf te aarden met een aardingspolsbandje of door regelmatig een niet-geverfd metalen oppervlak aan te raken (zoals een connector van de computer).**
- WAARSCHUWING: Vaste schijven zijn bijzonder kwetsbaar. Wees voorzichtig met de vaste schijf.
- **WAARSCHUWING: Voorkom schade aan het moederbord door de hoofdbatterij te verwijderen (zie [De batterij verwijderen](file:///C:/data/systems/insN5030/du/sm/removeba.htm#wp1185372)) voordat u in de computer gaat werken.**
- Ø **OPMERKING:** Dell garandeert geen compatibiliteit met, en biedt geen ondersteuning voor, vaste schijven die niet van Dell afkomstig zijn.

**OPMERKING:** Als u een vaste schijf installeert die niet van Dell afkomstig is, moet u een besturingssysteem, stuurprogramma's en hulpprogramma's installeren op de nieuwe vaste schijf.

### <span id="page-18-1"></span>**De vaste schijf verwijderen**

- 1. Volg de instructies in [Voordat u begint.](file:///C:/data/systems/insN5030/du/sm/before.htm#wp1435071)
- 2. Verwijder de batterij (zie [De batterij verwijderen](file:///C:/data/systems/insN5030/du/sm/removeba.htm#wp1185372)).
- 3. Verwijder het toetsenbord (zie [Het toetsenbord verwijderen\)](file:///C:/data/systems/insN5030/du/sm/keyboard.htm#wp1184546).
- 4. Verwijder de twee schroeven waarmee de vaste schijf aan de onderzijde van de computer is bevestigd.

![](_page_18_Picture_19.jpeg)

5. Verwijder de polssteun (zie [De polssteun verwijderen\)](file:///C:/data/systems/insN5030/du/sm/palmrest.htm#wp1044787).

WAARSCHUWING: Wanneer u de vaste schijf niet gebruikt, dient u deze in een beschermende antistatische verpakking te bewaren (zie<br>'Beschermen tegen elektrostatische ontlading' in de veiligheidsinstructies die bij uw compute

- 6. Schuif de vaste schijf uit de vasteschijfaansluiting op het moederbord.
- 7. Til de vaste schijf uit de vasteschijfhouder.

<span id="page-19-1"></span>![](_page_19_Picture_0.jpeg)

### <span id="page-19-0"></span>**De vaste schijf vervangen**

- 1. Volg de instructies in [Voordat u begint.](file:///C:/data/systems/insN5030/du/sm/before.htm#wp1435071)
- 2. Haal de nieuwe vaste schijf uit de verpakking. Bewaar de originele verpakking om de vaste schijf in te bewaren of te vervoeren.
- 3. Plaats de vaste schijf in de vasteschijfhouder en duw de vaste schijf omlaag op de aansluiting totdat de schijf goed vast zit.
- 4. Draai de computer om en plaats de twee schroeven terug waarmee de vaste schijf aan de onderkant van de computer wordt bevestigd.
- 5. Plaats de polssteun terug (zie [De polssteun terugplaatsen\)](file:///C:/data/systems/insN5030/du/sm/palmrest.htm#wp1051018).
- 6. Plaats het toetsenbord terug (zie [Het toetsenbord terugplaatsen](file:///C:/data/systems/insN5030/du/sm/keyboard.htm#wp1179994)).
- 7. Plaats de batterij terug (zie [De batterij vervangen](file:///C:/data/systems/insN5030/du/sm/removeba.htm#wp1185330)).
- WAARSCHUWING: Voordat u de computer aanzet, moet u alle schroeven opnieuw aanbrengen en vastzetten en controleren of er geen losse<br>schroeven in de computer zijn achtergebleven. Als u dit niet doet, loopt u het risico dat d
- 8. Installeer indien nodig het besturingssysteem op de computer. Zie 'Het besturingssysteem herstellen' in de *installatiehandleiding*.
- 9. Installeer indien nodig de stuur- en hulpprogramma's voor uw computer.

#### <span id="page-20-0"></span> **Aan/uit-knopmodule Dell™ Inspiron™ N5020/M5030/N5030 Onderhoudshandleiding**

- [De aan/uit-knopmodule verwijderen](#page-20-1)  **O** De aan/uit-knopmodule terugplaatsen
- VOORZICHTIG: Volg de veiligheidsinstructies die bij de computer werden geleverd alvorens u werkzaamheden binnen in de computer uitvoert.<br>Raadpleeg voor meer informatie over veiligheidsrichtlijnen onze website over wet- en
- WAARSCHUWING: Alleen een bevoegde onderhoudsmonteur mag reparaties aan uw computer uitvoeren. Schade als gevolg van<br>**onderhoudswerkzaamheden die niet door Dell™ zijn goedgekeurd, valt niet onder de garantie.**
- **WAARSCHUWING: Voorkom elektrostatische ontlading door uzelf te aarden met een aardingspolsbandje of door regelmatig een niet-geverfd metalen oppervlak aan te raken (zoals een connector van de computer).**
- **WAARSCHUWING: Voorkom schade aan het moederbord door de hoofdbatterij te verwijderen (zie [De batterij verwijderen](file:///C:/data/systems/insN5030/du/sm/removeba.htm#wp1185372)) voordat u in de computer gaat werken.**

### <span id="page-20-1"></span>**De aan/uit-knopmodule verwijderen**

- 1. Volg de instructies in [Voordat u begint.](file:///C:/data/systems/insN5030/du/sm/before.htm#wp1435071)
- 2. Verwijder de batterij (zie [De batterij verwijderen](file:///C:/data/systems/insN5030/du/sm/removeba.htm#wp1185372)).
- 3. Verwijder het toetsenbord (zie [Het toetsenbord verwijderen\)](file:///C:/data/systems/insN5030/du/sm/keyboard.htm#wp1184546).
- 4. Verwijder de polssteun (zie [De polssteun verwijderen\)](file:///C:/data/systems/insN5030/du/sm/palmrest.htm#wp1044787).
- 5. Draai de polssteun om.
- 6. Verwijder de schroef waarmee de aan/uit-knopmodule is bevestigd aan de polssteun.
- 7. Verwijder de kabel van de aan/uit-knop uit de polssteun.
- 8. Schuif de aan/uit-knopmodule onder het klemmetje vandaan.

![](_page_20_Picture_17.jpeg)

![](_page_20_Picture_161.jpeg)

### <span id="page-20-2"></span>**De aan/uit-knopmodule terugplaatsen**

- 1. Volg de instructies in [Voordat u begint.](file:///C:/data/systems/insN5030/du/sm/before.htm#wp1435071)
- 2. Schuif de aan/uit-knopmodule onder het klemmetje en lijn het schroefgat op de aan/uit-knopmodule uit met het schroefgat in de polssteun.
- 3. Plaats de schroef terug waarmee de aan/uit-knopmodule is bevestigd aan de polssteun.
- 4. Bevestig de kabel van de aan/uit-knop aan de polssteun.
- 5. Plaats de polssteun terug (zie [De polssteun terugplaatsen\)](file:///C:/data/systems/insN5030/du/sm/palmrest.htm#wp1051018).
- 6. Plaats het toetsenbord terug (zie [Het toetsenbord terugplaatsen](file:///C:/data/systems/insN5030/du/sm/keyboard.htm#wp1179994)).
- 7. Plaats de batterij terug (zie [De batterij vervangen](file:///C:/data/systems/insN5030/du/sm/removeba.htm#wp1185330)).
- WAARSCHUWING: Voordat u de computer aanzet, moet u alle schroeven opnieuw aanbrengen en vastzetten en controleren of er geen losse<br>schroeven in de computer zijn achtergebleven. Als u dit niet doet, loopt u het risico dat d

#### <span id="page-22-0"></span> **Toetsenbord Dell™ Inspiron™ N5020/M5030/N5030 Onderhoudshandleiding**

- [Het toetsenbord verwijderen](#page-22-1)
- **O** Het toetsenbord terugplaatsen
- VOORZICHTIG: Volg de veiligheidsinstructies die bij de computer werden geleverd alvorens u werkzaamheden binnen in de computer uitvoert.<br>Raadpleeg voor meer informatie over veiligheidsrichtlijnen onze website over wet- en
- WAARSCHUWING: Alleen een bevoegde onderhoudsmonteur mag reparaties aan uw computer uitvoeren. Schade als gevolg van<br>**onderhoudswerkzaamheden die niet door Dell™ zijn goedgekeurd, valt niet onder de garantie.**
- **WAARSCHUWING: Voorkom elektrostatische ontlading door uzelf te aarden met een aardingspolsbandje of door regelmatig een niet-geverfd metalen oppervlak aan te raken (zoals een connector van de computer).**
- **WAARSCHUWING: Voorkom schade aan het moederbord door de hoofdbatterij te verwijderen (zie [De batterij verwijderen](file:///C:/data/systems/insN5030/du/sm/removeba.htm#wp1185372)) voordat u in de computer gaat werken.**

### <span id="page-22-1"></span>**Het toetsenbord verwijderen**

- 1. Volg de instructies in [Voordat u begint.](file:///C:/data/systems/insN5030/du/sm/before.htm#wp1435071)
- 2. Verwijder de batterij (zie [De batterij verwijderen](file:///C:/data/systems/insN5030/du/sm/removeba.htm#wp1185372)).
- 3. Verwijder de twee schroeven waarmee het toetsenbord aan de computer is bevestigd.

![](_page_22_Picture_12.jpeg)

4. Draai de computer om en klap het beeldscherm zo ver mogelijk naar achteren.

WAARSCHUWING: De toetsen van het toetsenbord zijn kwetsbaar. Ze raken snel los en het is veel werk om ze terug te plaatsen. Wees<br>voorzichtig met het verwijderen van het toetsenbord en met het toetsenbord zelf.

- 5. Schuif een plastic penntje tussen het toetsenbord en de polssteun. Wrik het toetsenbord los en omhoog om het los te maken van de drie lipjes op de polssteun.
- 6. Til het toetsenbord voorzichtig omhoog en schuif de vijf lipjes aan de onderkant van het toetsenbord uit de sleuven op de polssteun.

<span id="page-23-0"></span>![](_page_23_Picture_0.jpeg)

![](_page_23_Picture_115.jpeg)

7. Schuif het toetsenbord in de richting van het beeldscherm, zonder hard aan het toetsenbord te trekken.

8. Til de connectorvergrendeling omhoog en trek aan de toetsenbordkabel om deze los te koppelen van de connector op het moederbord.

9. Til het toetsenbord uit de computer.

![](_page_23_Picture_5.jpeg)

![](_page_23_Picture_116.jpeg)

### <span id="page-23-1"></span>**Het toetsenbord terugplaatsen**

- 1. Volg de instructies in [Voordat u begint.](file:///C:/data/systems/insN5030/du/sm/before.htm#wp1435071)
- 2. Schuif de toetsenbordkabel in de connector op het moederbord en druk de connectorvergrendeling omlaag om de kabel vast te zetten.
- 3. Schuif de vijf lipjes aan de onderkant van het toetsenbord in de sleuven op de polssteun.
- 4. Druk voorzichtig op de randen van het toetsenbord om het toetsenbord vast te klikken onder de drie lipjes op de polssteun.
- 5. Klap het beeldscherm dicht en draai de computer om.
- 6. Plaats de twee schroeven terug waarmee het toetsenbord aan de computerbasis is bevestigd.
- 7. Plaats de batterij terug (zie [De batterij vervangen](file:///C:/data/systems/insN5030/du/sm/removeba.htm#wp1185330)).

WAARSCHUWING: Voordat u de computer aanzet, moet u alle schroeven opnieuw aanbrengen en vastzetten en controleren of er geen losse<br>schroeven in de computer zijn achtergebleven. Als u dit niet doet, loopt u het risico dat d

#### <span id="page-25-0"></span> **Geheugenmodule(s) Dell™ Inspiron™ N5020/M5030/N5030 Onderhoudshandleiding**

- [De geheugenmodule\(s\) verwijderen](#page-25-1)  [De geheugenmodule\(s\) terugplaatsen](#page-25-2)
- VOORZICHTIG: Volg de veiligheidsinstructies die bij de computer werden geleverd alvorens u werkzaamheden binnen in de computer uitvoert.<br>Raadpleeg voor meer informatie over veiligheidsrichtlijnen onze website over wet- en WAARSCHUWING: Alleen een bevoegde onderhoudsmonteur mag reparaties aan uw computer uitvoeren. Schade als gevolg van<br>**onderhoudswerkzaamheden die niet door Dell™ zijn goedgekeurd, valt niet onder de garantie. WAARSCHUWING: Voorkom elektrostatische ontlading door uzelf te aarden met een aardingspolsbandje of door regelmatig een niet-geverfd metalen oppervlak aan te raken (zoals een connector van de computer).**

**WAARSCHUWING: Voorkom schade aan het moederbord door de hoofdbatterij te verwijderen (zie [De batterij verwijderen](file:///C:/data/systems/insN5030/du/sm/removeba.htm#wp1185372)) voordat u in de computer gaat werken.**

U kunt het geheugen van uw computer uitbreiden voor geheugenmodules te installeren op het moederbord. Zie 'Specificaties' in de *installatiehandleiding* voor<br>informatie over het geheugen dat door uw computer wordt onderste

**OPMERKING:** Geheugenmodules die via Dell™ zijn aangeschaft, vallen onder de garantie van uw computer.

Uw computer heeft twee bereikbare SODIMM-connectors.

## <span id="page-25-1"></span>**De geheugenmodule(s) verwijderen**

- 1. Volg de instructies in [Voordat u begint.](file:///C:/data/systems/insN5030/du/sm/before.htm#wp1435071)
- 2. Verwijder de batterij (zie [De batterij verwijderen](file:///C:/data/systems/insN5030/du/sm/removeba.htm#wp1185372)).
- 3. Verwijder het toetsenbord (zie [Het toetsenbord verwijderen\)](file:///C:/data/systems/insN5030/du/sm/keyboard.htm#wp1184546).
- **WAARSCHUWING: Gebruik geen gereedschap om de bevestigingsklemmetjes van de geheugenmoduleconnector uit elkaar te duwen. Zo voorkomt u schade aan de geheugenmoduleconnector.**
- 4. Gebruik uw vingertoppen om de bevestigingsklemmetjes aan weerszijden van de geheugenmoduleconnector voorzichtig uit elkaar te duwen totdat de module omhoog kom
- 5. Verwijder de geheugenmodule uit de connector.

![](_page_25_Picture_16.jpeg)

![](_page_25_Picture_152.jpeg)

### <span id="page-25-2"></span>**De geheugenmodule(s) terugplaatsen**

WAARSCHUWING: Als u geheugenmodules in twee connectors moet installeren, installeert u eerst een geheugenmodule in de connector 'DIMM A'<br>en daarna een module in de connector 'DIMM B'.

- 1. Volg de instructies in [Voordat u begint.](file:///C:/data/systems/insN5030/du/sm/before.htm#wp1435071)
- 2. Lijn de inkeping op de geheugenmodule uit met het lipje op de geheugenmoduleconnector.
- 3. Schuif de geheugenmodule stevig in de connector onder een hoek van 45 graden en druk de geheugenmodule naar beneden totdat deze vastklikt. Verwijder de geheugenmodule als u geen klik hoort en installeer deze opnieuw.
	- **OPMERKING:** Als de geheugenmodule niet op juiste wijze wordt geplaatst, start de computer mogelijk niet op.

![](_page_26_Picture_4.jpeg)

![](_page_26_Picture_134.jpeg)

4. Plaats het toetsenbord terug (zie [Het toetsenbord terugplaatsen](file:///C:/data/systems/insN5030/du/sm/keyboard.htm#wp1179994)).

5. Plaats de batterij terug (zie [De batterij vervangen](file:///C:/data/systems/insN5030/du/sm/removeba.htm#wp1185330)).

WAARSCHUWING: Voordat u de computer aanzet, moet u alle schroeven opnieuw aanbrengen en vastzetten en controleren of er geen losse<br>schroeven in de computer zijn achtergebleven. Als u dit niet doet, loopt u het risico dat d

6. Zet de computer aan.

Bij het opstarten van de computer worden de geheugenmodules gedetecteerd en wordt de systeemconfiguratie automatisch bijgewerkt.

Controleer hoeveel geheugen in de computer is geïnstalleerd:

*Windows*® *7*:

Klik op **Start** ® **Configuratiescherm**® **Systeem en beveiliging**® **Systeem**.

*Windows Vista*®:

Klik op **Start** ® **Help en ondersteuning**® **Dell-systeeminformatie**.

#### <span id="page-27-0"></span> **Draadloze minikaart Dell™ Inspiron™ N5020/M5030/N5030 Onderhoudshandleiding**

[De draadloze minikaart verwijderen](#page-27-1) 

- **O** De draadloze minikaart terugplaatsen
- Als u een draadloze minikaart bij uw computer hebt besteld, is deze al geïnstalleerd. VOORZICHTIG: Volg de veiligheidsinstructies die bij de computer werden geleverd alvorens u werkzaamheden binnen in de computer uitvoert.<br>Raadpleeg voor meer informatie over veiligheidsrichtlijnen onze website over wet- en WAARSCHUWING: Alleen een bevoegde onderhoudsmonteur mag reparaties aan uw computer uitvoeren. Schade als gevolg van<br>**onderhoudswerkzaamheden die niet door Dell™ zijn goedgekeurd, valt niet onder de garantie. WAARSCHUWING: Voorkom elektrostatische ontlading door uzelf te aarden met een aardingspolsbandje of door regelmatig een niet-geverfd metalen oppervlak aan te raken (zoals een connector van de computer). WAARSCHUWING: Voorkom schade aan het moederbord door de hoofdbatterij te verwijderen (zie [De batterij verwijderen](file:///C:/data/systems/insN5030/du/sm/removeba.htm#wp1185372)) voordat u in de computer gaat werken.** WAARSCHUWING: Wanneer u de draadloze minikaart niet gebruikt, dient u deze in een beschermende antistatische verpakking te bewaren (zie<br>'Beschermen tegen elektrostatische ontlading' in de veiligheidsinstructies die bij uw **OPMERKING:** Dell garandeert geen compatibiliteit met, en biedt geen ondersteuning voor, draadloze minikaarten die niet van Dell afkomstig zijn.

Uw computer ondersteunt één minikaartsleuf van halve grootte voor WLAN (Wireless Local Area Network), Wi-Fi of WiMax (Worldwide Interoperability for Microwave Access).

**OPMERKING:** Of er een draadloze minikaart in de minikaartsleuf is geïnstalleerd, is afhankelijk van de configuratie van de computer bij aanschaf.

### <span id="page-27-1"></span>**De draadloze minikaart verwijderen**

- 1. Volg de instructies in [Voordat u begint.](file:///C:/data/systems/insN5030/du/sm/before.htm#wp1435071)
- 2. Verwijder de batterij (zie [De batterij verwijderen](file:///C:/data/systems/insN5030/du/sm/removeba.htm#wp1185372)).
- 3. Verwijder het toetsenbord (zie [Het toetsenbord verwijderen\)](file:///C:/data/systems/insN5030/du/sm/keyboard.htm#wp1184546).
- 4. Koppel de antennekabel los van de draadloze minikaart.

![](_page_27_Picture_12.jpeg)

1 antennekabel 2 draadloze minikaart 3 schroef

- 5. Verwijder de schroef waarmee de draadloze minikaart aan de connector op het moederbord is bevestigd.
- 6. Verwijder de draadloze minikaart uit de connector op het moederbord.

<span id="page-28-1"></span>![](_page_28_Picture_0.jpeg)

#### <span id="page-28-0"></span>**De draadloze minikaart terugplaatsen**

- 1. Volg de instructies in [Voordat u begint.](file:///C:/data/systems/insN5030/du/sm/before.htm#wp1435071)
- 2. Haal de nieuwe draadloze minikaart uit de verpakking.
- **WAARSCHUWING: Druk stevig en gelijkmatig op de kaart om deze op zijn plaats te schuiven. Als u te veel kracht gebruikt, kunt u de connector echter beschadigen.**
- WAARSCHUWING: De connectors zijn zodanig getand dat ze een juiste installatie garanderen. Als u weerstand ondervindt, moet u de connectors<br>op de kaart en het moederbord controleren en de kaart opnieuw uitlijnen.
- **WAARSCHUWING: U voorkomt schade aan de draadloze minikaart door de kabels nooit onder de kaart te plaatsen.**
- 3. Plaats de connector van de draadloze minikaart onder een hoek van 45 graden in de connector op het moederbord.
- 4. Duw het andere uiteinde van de draadloze minikaart omlaag in de sleuf op het moederbord en plaats de schroef terug waarmee de minikaart op het moederbord wordt bevestigd.
- 5. Sluit de zwarte antennekabel aan op de connector met een zwarte driehoek op de draadloze minikaart.
- 6. Plaats het toetsenbord terug (zie [Het toetsenbord terugplaatsen](file:///C:/data/systems/insN5030/du/sm/keyboard.htm#wp1179994)).
- 7. Plaats de batterij terug (zie [De batterij vervangen](file:///C:/data/systems/insN5030/du/sm/removeba.htm#wp1185330)).

**WAARSCHUWING: Voordat u de computer aanzet, moet u alle schroeven opnieuw aanbrengen en vastzetten en controleren of er geen losse schroeven in de computer zijn achtergebleven. Als u dit niet doet, loopt u het risico dat de computer beschadigd raakt.**

8. Installeer eventuele stuur- en hulpprogramma's voor uw computer.

**C** OPMERKING: Als u een draadloze minikaart installeert die niet afkomstig is van Dell, moet u de juiste stuur- en hulpprogramma's installeren.

# <span id="page-29-0"></span> **Optisch station**

**Dell™ Inspiron™ N5020/M5030/N5030 Onderhoudshandleiding** 

- Het optische station verwijderen
- **O** Het optische station terugplaatsen
- VOORZICHTIG: Volg de veiligheidsinstructies die bij de computer werden geleverd alvorens u werkzaamheden binnen in de computer uitvoert.<br>Raadpleeg voor meer informatie over veiligheidsrichtlijnen onze website over wet- en
- WAARSCHUWING: Alleen een bevoegde onderhoudsmonteur mag reparaties aan uw computer uitvoeren. Schade als gevolg van<br>**onderhoudswerkzaamheden die niet door Dell™ zijn goedgekeurd, valt niet onder de garantie.**
- **WAARSCHUWING: Voorkom elektrostatische ontlading door uzelf te aarden met een aardingspolsbandje of door regelmatig een niet-geverfd metalen oppervlak aan te raken (zoals een connector van de computer).**
- **WAARSCHUWING: Voorkom schade aan het moederbord door de hoofdbatterij te verwijderen (zie [De batterij verwijderen](file:///C:/data/systems/insN5030/du/sm/removeba.htm#wp1185372)) voordat u in de computer gaat werken.**

### <span id="page-29-1"></span>**Het optische station verwijderen**

- 1. Volg de instructies in [Voordat u begint.](file:///C:/data/systems/insN5030/du/sm/before.htm#wp1435071)
- 2. Verwijder de batterij (zie [De batterij verwijderen](file:///C:/data/systems/insN5030/du/sm/removeba.htm#wp1185372)).
- 3. Verwijder het toetsenbord (zie [Het toetsenbord verwijderen\)](file:///C:/data/systems/insN5030/du/sm/keyboard.htm#wp1184546).
- 4. Verwijder de schroef waarmee het optische station aan de computer is bevestigd.
- 5. Schuif het optische station uit het compartiment.

![](_page_29_Picture_15.jpeg)

optisch station 2 schroef

### <span id="page-29-2"></span>**Het optische station terugplaatsen**

- 1. Volg de instructies in [Voordat u begint.](file:///C:/data/systems/insN5030/du/sm/before.htm#wp1435071)
- 2. Schuif het optische station in het compartiment voor het optische station totdat het volledig op zijn plaats zit.
- 3. Plaats de schroef terug waarmee het optische station aan de computer is bevestigd.
- 4. Plaats het toetsenbord terug (zie [Het toetsenbord terugplaatsen](file:///C:/data/systems/insN5030/du/sm/keyboard.htm#wp1179994)).
- 5. Plaats de batterij terug (zie [De batterij vervangen](file:///C:/data/systems/insN5030/du/sm/removeba.htm#wp1185330)).

WAARSCHUWING: Voordat u de computer aanzet, moet u alle schroeven opnieuw aanbrengen en vastzetten en controleren of er geen losse<br>schroeven in de computer zijn achtergebleven. Als u dit niet doet, loopt u het risico dat d

#### <span id="page-31-0"></span> **Polssteun**

**Dell™ Inspiron™ N5020/M5030/N5030 Onderhoudshandleiding** 

- [De polssteun verwijderen](#page-31-1)
- [De polssteun terugplaatsen](#page-32-1)
- VOORZICHTIG: Volg de veiligheidsinstructies die bij de computer werden geleverd alvorens u werkzaamheden binnen in de computer uitvoert.<br>Raadpleeg voor meer informatie over veiligheidsrichtlijnen onze website over wet- en
- WAARSCHUWING: Alleen een bevoegde onderhoudsmonteur mag reparaties aan uw computer uitvoeren. Schade als gevolg van<br>**onderhoudswerkzaamheden die niet door Dell™ zijn goedgekeurd, valt niet onder de garantie.**
- **WAARSCHUWING: Voorkom elektrostatische ontlading door uzelf te aarden met een aardingspolsbandje of door regelmatig een niet-geverfd metalen oppervlak aan te raken (zoals een connector van de computer).**
- **WAARSCHUWING: Voorkom schade aan het moederbord door de hoofdbatterij te verwijderen (zie [De batterij verwijderen](file:///C:/data/systems/insN5030/du/sm/removeba.htm#wp1185372)) voordat u in de computer gaat werken.**

### <span id="page-31-1"></span>**De polssteun verwijderen**

- 1. Volg de instructies in [Voordat u begint.](file:///C:/data/systems/insN5030/du/sm/before.htm#wp1435071)
- 2. Verwijder de batterij (zie [De batterij verwijderen](file:///C:/data/systems/insN5030/du/sm/removeba.htm#wp1185372)).
- 3. Verwijder de tien schroeven waarmee de polssteun aan de computerbasis is bevestigd.

![](_page_31_Picture_13.jpeg)

4. Verwijder het toetsenbord (zie [Het toetsenbord verwijderen\)](file:///C:/data/systems/insN5030/du/sm/keyboard.htm#wp1184546)

**WAARSCHUWING: Til de connectorvergrendeling omhoog en verwijder de kabels om schade aan de connectors te voorkomen.**

WAARSCHUWING: Verwijder kabels door aan de stekker of aan het treklipje te trekken en niet aan de kabel zelf. Sommige kabels zijn voorzien<br>van een connector met borgklemmetjes. Als u dit type kabel loskoppelt, moet u de bo **controleren of beide connectors op juiste wijze zijn opgesteld en uitgelijnd.** 

5. Koppel de luidsprekerkabel los van de connector op het moederbord.

6. Til de connectorvergrendeling omhoog en trek aan het treklipje om de touchpadkabel en de kabel van de aan/uit-knop los te maken van de aansluitingen op het moederbord.

<span id="page-32-0"></span>![](_page_32_Picture_0.jpeg)

![](_page_32_Picture_110.jpeg)

**WAARSCHUWING: Haal de polssteun voorzichtig los van de computer om te voorkomen dat u de polssteun beschadigt.**

7. Schuif een plastic pennetje tussen de computerbasis en de polssteun en wrik de polssteun los van de computerbasis.

![](_page_32_Picture_4.jpeg)

### <span id="page-32-1"></span>**De polssteun terugplaatsen**

- 1. Volg de instructies in [Voordat u begint.](file:///C:/data/systems/insN5030/du/sm/before.htm#wp1435071)
- 2. Schuif de lipjes op de polssteun in de sleuven op de computerbasis en klik de polssteun voorzichtig vast.
- 3. Sluit de stekker van de luidsprekerkabel aan op de connector op het moederbord.
- 4. Schuif de touchpadkabel en de kabel van de aan/uit-knop in de aansluitingen op het moederbord en druk op de aansluitingsvergrendeling om de kabels te bevestigen.
- 5. Klap het beeldscherm dicht en zet de computer op zijn kop.
- 6. Plaats de tien schroeven terug waarmee de polssteun aan de computerbasis is bevestigd.
- 7. Plaats het toetsenbord terug (zie [Het toetsenbord terugplaatsen](file:///C:/data/systems/insN5030/du/sm/keyboard.htm#wp1179994)).
- 8. Plaats de batterij terug (zie [De batterij vervangen](file:///C:/data/systems/insN5030/du/sm/removeba.htm#wp1185330)).

WAARSCHUWING: Voordat u de computer aanzet, moet u alle schroeven opnieuw aanbrengen en vastzetten en controleren of er geen losse<br>schroeven in de computer zijn achtergebleven. Als u dit niet doet, loopt u het risico dat d

#### <span id="page-34-0"></span> **Batterij**

**Dell™ Inspiron™ N5020/M5030/N5030 Onderhoudshandleiding** 

- **O** De batterij verwijderen
- O De batterij verv

![](_page_34_Figure_5.jpeg)

- **WAARSCHUWING: Voorkom elektrostatische ontlading door uzelf te aarden met een aardingspolsbandje of door regelmatig een niet-geverfd metalen oppervlak aan te raken (zoals een connector van de computer).**
- WAARSCHUWING: U voorkomt schade aan de computer door alleen de batterij te gebruiken die speciaal voor deze Dell-computer is bedoeld.<br>Gebruik geen batterijen die voor andere Dell-computers zijn bedoeld.

### <span id="page-34-1"></span>**De batterij verwijderen**

- 1. Volg de instructies in [Voordat u begint.](file:///C:/data/systems/insN5030/du/sm/before.htm#wp1435071)
- 2. Schakel de computer uit en draai hem om.
- 3. Schuif het vergrendelingsschuifje van het batterijvak open.
- 4. Schuif het batterijontgrendelingsmechanisme naar de zijkant.
- 5. Draai de batterij om en til hem uit het batterijvak.

![](_page_34_Figure_14.jpeg)

### <span id="page-34-2"></span>**De batterij vervangen**

- 1. Volg de instructies in [Voordat u begint.](file:///C:/data/systems/insN5030/du/sm/before.htm#wp1435071)
- 2. Lijn de lipjes van de batterij uit met de sleuven in het batterijvak.
- 3. Schuif de batterij in het batterijvak totdat deze vastklikt.
- 4. Duw de vergrendelingsschuif in de vergrendelde stand.

#### <span id="page-35-0"></span> **Luidsprekers Dell™ Inspiron™ N5020/M5030/N5030 Onderhoudshandleiding**

- [De luidsprekers verwijderen](#page-35-1)
- [De luidsprekers terugplaatsen](#page-35-2)
- VOORZICHTIG: Volg de veiligheidsinstructies die bij de computer werden geleverd alvorens u werkzaamheden binnen in de computer uitvoert.<br>Raadpleeg voor meer informatie over veiligheidsrichtlijnen onze website over wet- en
- WAARSCHUWING: Alleen een bevoegde onderhoudsmonteur mag reparaties aan uw computer uitvoeren. Schade als gevolg van<br>**onderhoudswerkzaamheden die niet door Dell™ zijn goedgekeurd, valt niet onder de garantie.**
- **WAARSCHUWING: Voorkom elektrostatische ontlading door uzelf te aarden met een aardingspolsbandje of door regelmatig een niet-geverfd metalen oppervlak aan te raken (zoals een connector van de computer).**
- **WAARSCHUWING: Voorkom schade aan het moederbord door de hoofdbatterij te verwijderen (zie [De batterij verwijderen](file:///C:/data/systems/insN5030/du/sm/removeba.htm#wp1185372)) voordat u in de computer gaat werken.**

### <span id="page-35-1"></span>**De luidsprekers verwijderen**

- 1. Volg de instructies in [Voordat u begint.](file:///C:/data/systems/insN5030/du/sm/before.htm#wp1435071)
- 2. Verwijder de batterij (zie [De batterij verwijderen](file:///C:/data/systems/insN5030/du/sm/removeba.htm#wp1185372)).
- 3. Verwijder het toetsenbord (zie [Het toetsenbord verwijderen\)](file:///C:/data/systems/insN5030/du/sm/keyboard.htm#wp1184546).
- 4. Verwijder de polssteun (zie [De polssteun verwijderen\)](file:///C:/data/systems/insN5030/du/sm/palmrest.htm#wp1044787).
- 5. Draai de polssteun om.
- 6. Verwijder de vier schroeven waarmee de luidsprekers aan de polssteun zijn bevestigd.
- 7. Noteer hoe de luidsprekerkabels lopen. Verwijder het plakband en til de luidsprekers samen met de kabel uit de polssteun.

![](_page_35_Picture_16.jpeg)

![](_page_35_Picture_165.jpeg)

#### <span id="page-35-2"></span>**De luidsprekers terugplaatsen**

- 1. Volg de instructies in [Voordat u begint.](file:///C:/data/systems/insN5030/du/sm/before.htm#wp1435071)
- 2. Gebruikt de uitlijningspunten om de luidsprekers op de polssteun te leggen.
- 3. Plaats de vier schroeven terug waarmee de luidsprekers aan de polssteun zijn bevestigd.
- 4. Leid de luidsprekerkabel door de geleiders en plaats het plakband terug.
- 5. Plaats de polssteun terug (zie [De polssteun terugplaatsen\)](file:///C:/data/systems/insN5030/du/sm/palmrest.htm#wp1051018).
- 6. Plaats het toetsenbord terug (zie [Het toetsenbord terugplaatsen](file:///C:/data/systems/insN5030/du/sm/keyboard.htm#wp1179994)).
- 7. Plaats de batterij terug (zie [De batterij vervangen](file:///C:/data/systems/insN5030/du/sm/removeba.htm#wp1185330)).

WAARSCHUWING: Voordat u de computer aanzet, moet u alle schroeven opnieuw aanbrengen en vastzetten en controleren of er geen losse<br>schroeven in de computer zijn achtergebleven. Als u dit niet doet, loopt u het risico dat d

#### <span id="page-37-0"></span> **Moederbord Dell™ Inspiron™ N5020/M5030/N5030 Onderhoudshandleiding**

- [Het moederbord verwijderen](#page-37-1)   $\Theta$  Het moederbord terugplaatsen
- [Het serviceplaatje invoeren in het BIOS](#page-39-0)
- 
- VOORZICHTIG: Volg de veiligheidsinstructies die bij de computer werden geleverd alvorens u werkzaamheden binnen in de computer uitvoert.<br>Raadpleeg voor meer informatie over veiligheidsrichtlijnen onze website over wet- en
- WAARSCHUWING: Alleen een bevoegde onderhoudsmonteur mag reparaties aan uw computer uitvoeren. Schade als gevolg van<br>**onderhoudswerkzaamheden die niet door Dell™ zijn goedgekeurd, valt niet onder de garantie.**
- **WAARSCHUWING: Voorkom elektrostatische ontlading door uzelf te aarden met een aardingspolsbandje of door regelmatig een niet-geverfd metalen oppervlak aan te raken (zoals een connector van de computer).**

**WAARSCHUWING: Voorkom schade aan het moederbord door de hoofdbatterij te verwijderen (zie [De batterij verwijderen](file:///C:/data/systems/insN5030/du/sm/removeba.htm#wp1185372)) voordat u in de computer gaat werken.**

#### <span id="page-37-1"></span>**Het moederbord verwijderen**

- 1. Volg de instructies in [Voordat u begint.](file:///C:/data/systems/insN5030/du/sm/before.htm#wp1435071)
- 2. Verwijder de batterij (zie [De batterij verwijderen](file:///C:/data/systems/insN5030/du/sm/removeba.htm#wp1185372)).
- 3. Verwijder het toetsenbord (zie [Het toetsenbord verwijderen\)](file:///C:/data/systems/insN5030/du/sm/keyboard.htm#wp1184546).
- 4. Verwijder de polssteun (zie [De polssteun verwijderen\)](file:///C:/data/systems/insN5030/du/sm/palmrest.htm#wp1044787).
- 5. Verwijder de geheugenmodule(s) (zie [De geheugenmodule\(s\) verwijderen](file:///C:/data/systems/insN5030/du/sm/memory.htm#wp1188237)).
- 6. Verwijder de vaste schijf (zie [De vaste schijf verwijderen](file:///C:/data/systems/insN5030/du/sm/hdd.htm#wp1109848)).
- 7. Verwijder het optische station (zie [Het optische station verwijderen](file:///C:/data/systems/insN5030/du/sm/optical.htm#wp1044846)).
- 8. Verwijder de minikaart (zie [De draadloze minikaart verwijderen\)](file:///C:/data/systems/insN5030/du/sm/minicard.htm#wp1181758).
- 9. Verwijder de Bluetooth-module (zie [De Bluetooth-module verwijderen](file:///C:/data/systems/insN5030/du/sm/btooth.htm#wp1183032)).
- 10. Verwijder de warmteafleider van de processor (zie [De warmteafleider van de processor verwijderen](file:///C:/data/systems/insN5030/du/sm/cpucool.htm#wp1137247)).
- 11. Verwijder de processormodule (zie [De processormodule verwijderen\)](file:///C:/data/systems/insN5030/du/sm/cpu.htm#wp1179979).
- 12. Verwijder de knoopcelbatterij (zie [De knoopcelbatterij verwijderen](file:///C:/data/systems/insN5030/du/sm/coinbatt.htm#wp1179886)).
- 13. Druk op eventuele kaarten in de mediakaartlezer om ze uit te werpen.
- 14. Verwijder de twee schroeven waarmee het moederbord aan de computerbasis is bevestigd.

![](_page_38_Picture_0.jpeg)

#### schroeven (2) 2 moederbord

15. Til het moederbord uit de computer.

### <span id="page-38-0"></span>**Het moederbord terugplaatsen**

- 1. Volg de instructies in [Voordat u begint.](file:///C:/data/systems/insN5030/du/sm/before.htm#wp1435071)
- 2. Lijn de connectoren op het moederbord uit met de sleuven op de computerbasis en plaats het op de computerbasis.
- 3. Plaats de twee schroeven terug waarmee het moederbord aan de computerbasis wordt bevestigd.
- 4. Plaats eventuele kaarten of dummy's terug die u uit de mediakaartlezer hebt verwijderd.
- 5. Plaats de knoopcelbatterij terug (zie [De knoopcelbatterij terugplaatsen\)](file:///C:/data/systems/insN5030/du/sm/coinbatt.htm#wp1183940).
- 6. Plaats de processormodule terug (zie [De processormodule terugplaatsen\)](file:///C:/data/systems/insN5030/du/sm/cpu.htm#wp1181618).
- 7. Plaats de warmteafleider van de processor terug (zie [De warmteafleider van de processor terugplaatsen](file:///C:/data/systems/insN5030/du/sm/cpucool.htm#wp1122720)).
- 8. Plaats de Bluetooth-module terug (zie [De Bluetooth-module terugplaatsen\)](file:///C:/data/systems/insN5030/du/sm/btooth.htm#wp1182963).
- 9. Plaats de minikaart terug (zie [De draadloze minikaart terugplaatsen\)](file:///C:/data/systems/insN5030/du/sm/minicard.htm#wp1181828).
- 10. Plaats het optische station terug (zie [Het optische station terugplaatsen](file:///C:/data/systems/insN5030/du/sm/optical.htm#wp1052349)).
- 11. Plaats de vaste schijf terug (zie [De vaste schijf vervangen](file:///C:/data/systems/insN5030/du/sm/hdd.htm#wp1187790)).
- 12. Plaats de geheugenmodule(s) terug (zie [De geheugenmodule\(s\) terugplaatsen](file:///C:/data/systems/insN5030/du/sm/memory.htm#wp1181089)).
- 13. Plaats de polssteun terug (zie [De polssteun terugplaatsen\)](file:///C:/data/systems/insN5030/du/sm/palmrest.htm#wp1051018).
- 14. Plaats het toetsenbord terug (zie [Het toetsenbord terugplaatsen](file:///C:/data/systems/insN5030/du/sm/keyboard.htm#wp1179994)).
- 15. Plaats de batterij terug (zie [De batterij vervangen](file:///C:/data/systems/insN5030/du/sm/removeba.htm#wp1185330)).
- WAARSCHUWING: Voordat u de computer aanzet, moet u alle schroeven opnieuw aanbrengen en vastzetten en controleren of er geen losse<br>schroeven in de computer zijn achtergebleven. Als u dit niet doet, loopt u het risico dat d
- 16. Zet de computer aan.

**OPMERKING:** Nadat u het moederbord hebt vervangen, voert u het serviceplaatje van de computer in het BIOS van het vervangende moederbord in.

17. Voer het serviceplaatje in (zie [Het serviceplaatje invoeren in het BIOS\)](#page-39-0).

# <span id="page-39-1"></span><span id="page-39-0"></span>**Het serviceplaatje invoeren in het BIOS**

- 1. Controleer of de netadapter is aangesloten en of de hoofdbatterij goed is geïnstalleerd.
- 2. Zet de computer aan.
- 3. Druk tijdens de POST op F2 om het programma System Setup (Systeeminstellingen) te openen.
- 4. Blader naar het tabblad Security (Beveiliging) en typ het serviceplaatje in het veld **Set Service Tag** (Serviceplaatje instellen).